# SqueakR : : **CHEAT SHEET**

# Adding **new data**

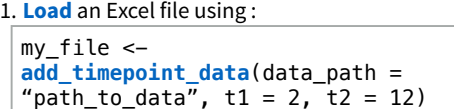

#### 2. **Score** the loaded dataset using:

my file  $\leftarrow$ score timepoint data(data subset = my file, group = "Drug", experimenter = "My Name")

3. **Add** the processed dataset to your experiment object:

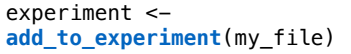

**Save** the experiment to a specified directory:

```
experiment <- 
save experiment (experiment =
experiment, save path = "save-dir")
```
#### Experiment.**RData**

Your experiment object will be saved to a specified directory using the **save\_experiment( )** function.

The file will be saved as an .RData file, and can be loaded into R at any point to continue analysis, or add or remove more data.

Experiment object files can also be loaded into the **SqueakR Dashboard** for visualization.

## SqueakR **Pipeline(s)**

experiment <- semisqueakRpipeline()

experiment <- autosqueakRpipeline()

## Managing **Experiment**

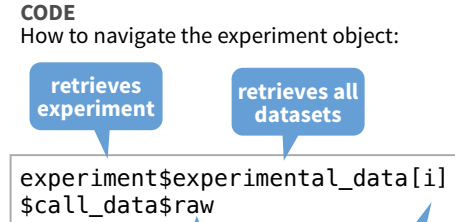

**retrieves excel table for dataset retrieves a call dataset number 'i' indicates the index of dataset to retrieve**

#### **EXPERIMENT OBJECT**

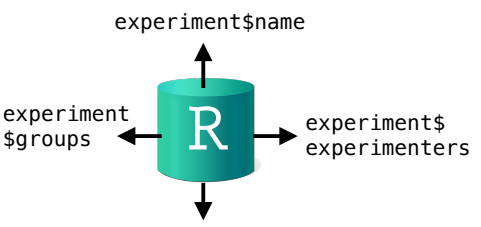

experiment\$experimental\_data

#### **EXPERIMENT CONTENTS**

**item description** 

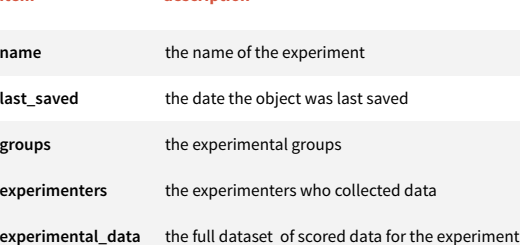

**creates an experiment by looping through a folder of DeepSqueak data,** *prompting the user for each file's metadata*

**creates an experiment by looping through a folder of DeepSqueak data, pulling metadata from a** *Google Sheet*

#### **Visualizations**

Graphs which can be generated using SqueakR:

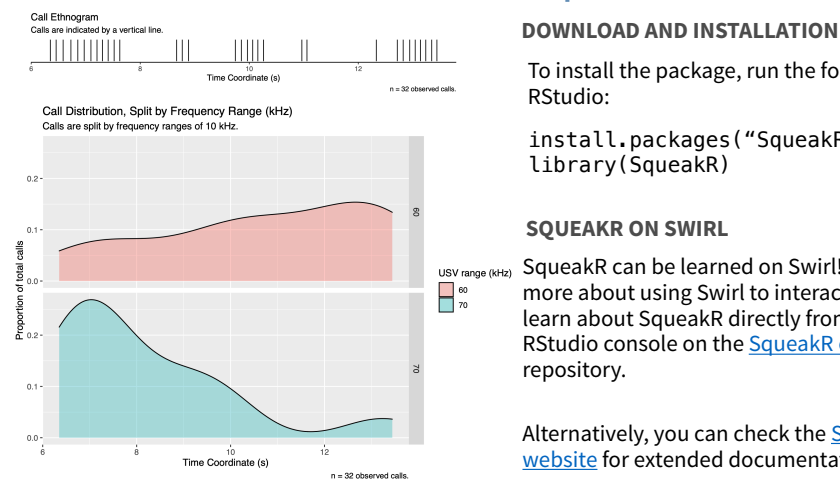

#### SqueakR **Dashboard**

A Shiny dashboard for visualizing and conducting data analysis without any code!

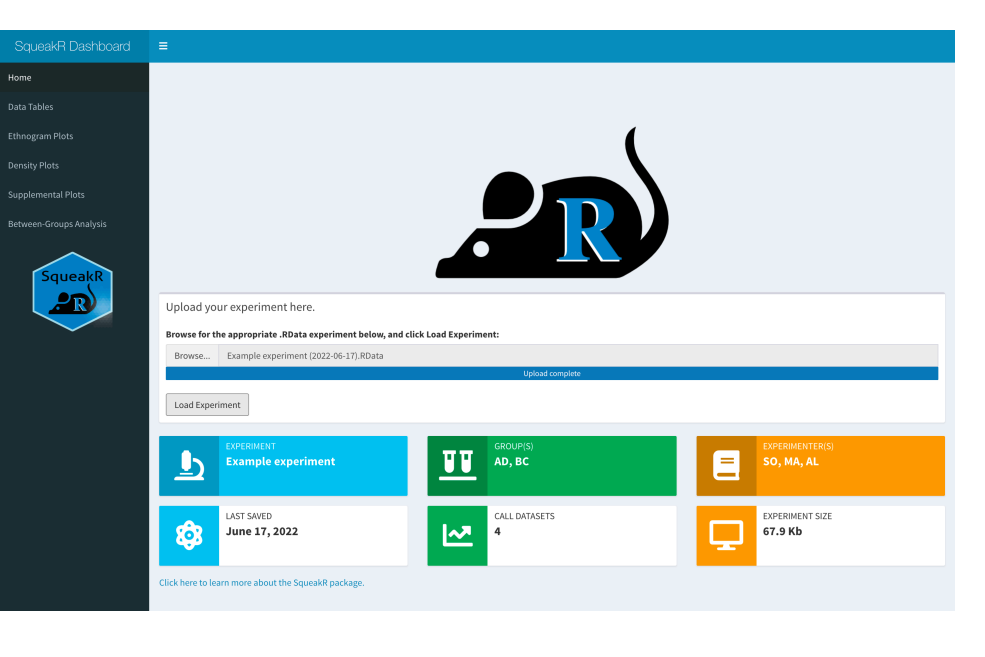

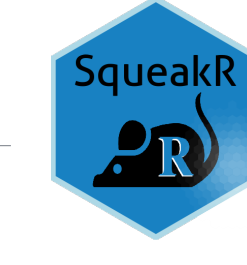

To install the package, run the following in RStudio:

install.packages("SqueakR") library(SqueakR)

#### **SQUEAKR ON SWIRL**

**Learning** SqueakR

SqueakR can be learned on Swirl! Learn more about using Swirl to interactively learn about SqueakR directly from the RStudio console on the SqueakR on Swirl repository.

Alternatively, you can check the SqueakR website for extended documentation.

# SqueakR : : **CHEAT SHEET**

# SqueakR : : Workflow

- **How to use the SqueakR Dashboard** for your experiment:
- 1. Collect data using a recording software capable of making **.WAV**, **.FLAC**, or **.UVD** audio files.
- 2. **Detect calls** in the audio files using DeepSqueak (the wiki on how to use the software can be found here). Analysis can be based on either automated or manual review.
- 3. **Export the detected call files** as Excel documents to a folder containing all of your experimental data.
- 4. **Run a SqueakR pipeline** to semi-automatically or fullyautomatically generate your experiment .RData file.
- 5. **Load** your experiment into the **SqueakR Dashboard** to visualize and analyze your experiment in a Shiny interface, without any coding required. Data can also be plotted directly into RStudio without the interface, using SqueakR functions.

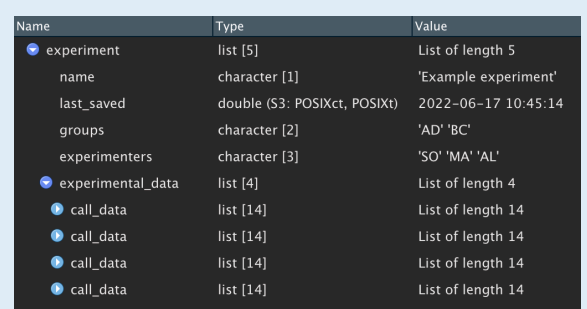

describe\_experiment(experiment) Experimental name: Example experiment ast saved: 2022-06-17 10:45:14 Experimenters: SO, MA, AL Experimental groups: AD, BC Total call datapoints: 4 Data for AD: 2 ata for BC: 2

SqueakR **Website**

https://osimon81.github.io/SqueakR

### Workflow **Diagram**

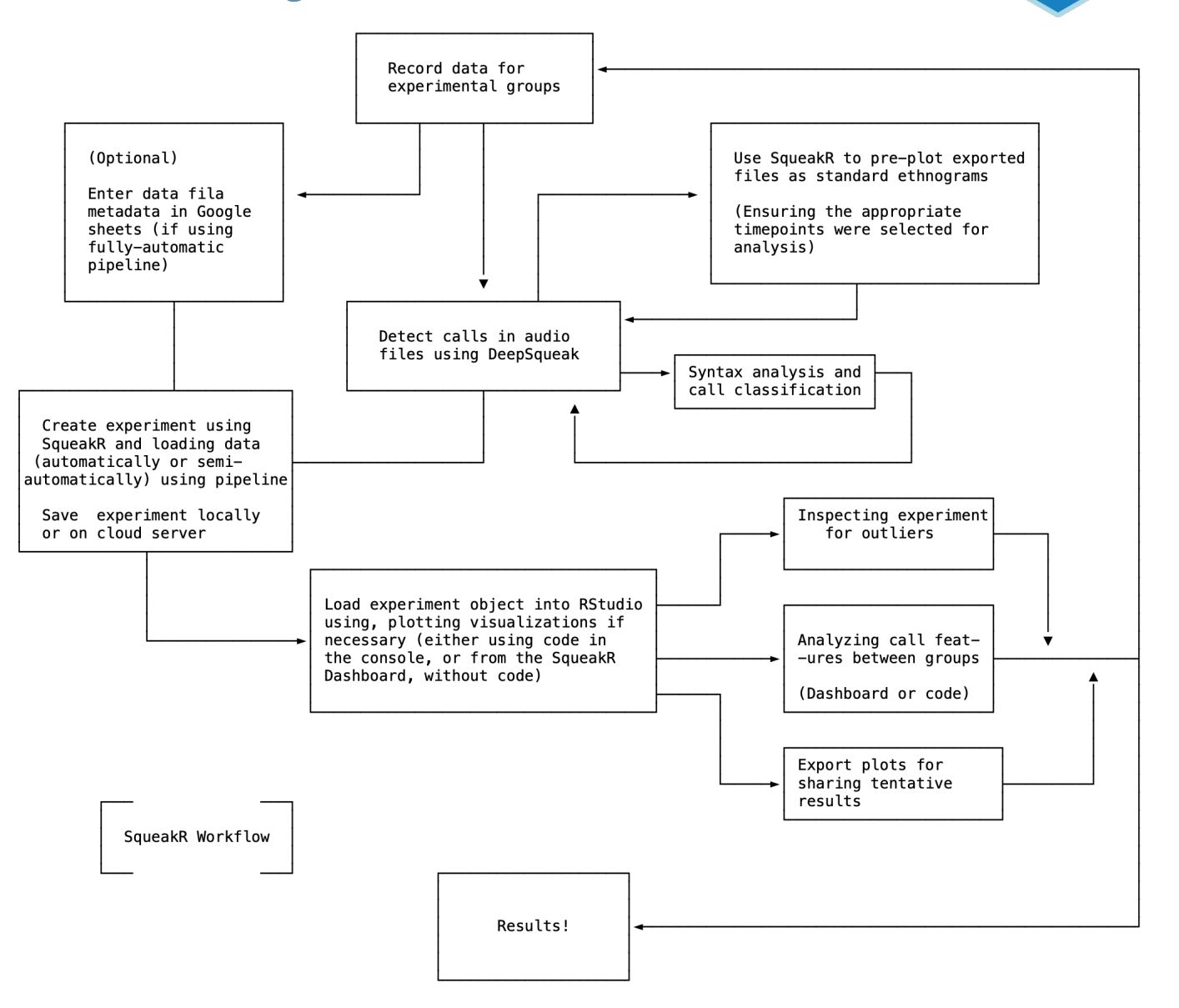

SqueakR